# **Studium przypadku nr 1 dla**

# **META\_quant**

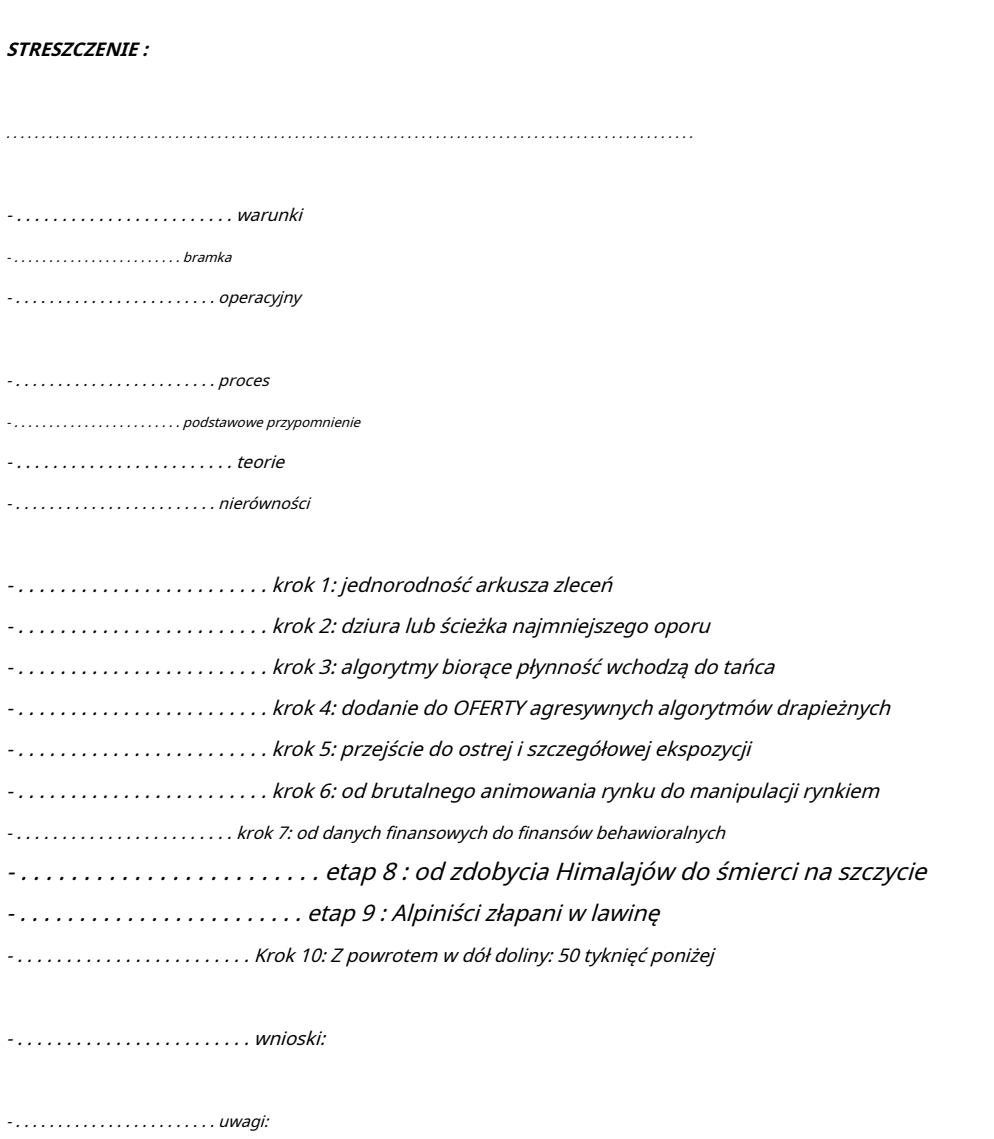

- . . . . . . . . . . . . . . . . . . . . . . . . kontakt :

. . . . . . . . . . . . . . . . . . . . . . . . . . . . . . . . . . . . . . . . . . . . . . . . . . . . . . . . . . . . . . . . . . . . . . . . . . . . . . . . . . . . . . . . . . . . . . . . . .

Warunki studium przypadku:

rynek: kryptowaluty

Instrumenty: ETH/USDT

Wymiana: binance

data : 12.12.2022

czas: 12:12...

narzędzie: meta\_quant

częstotliwość odświeżania: 1 ms

styl mapy popularności: zdegradowany cienki styl: 3D/4D prędkość : 75%

pasek skali: 1/10 sfera skali: 1/10

czas i sprzedaż: ukryty wykres cen: ukryty moduł handlowy: ukryty

Scena 3D/4D: pełny ekran

Aparat: tryb przedni 3D i styl 2D.

**Widok 2D/3D i 3D/4D księgi zamówień z różnymi interakcjami AR / VR z META\_quant!**

. . . . . . . . . . . . . . . . . . . . . . . . . . . . . . . . . . . . . . . . . . . . . . . . . . . . . . . . . . . . . . . . . . . . . . . . . . . . . . . . . . . . . . . . . . . . . . . . . .

#### **Funkcjonowanie i specyfika narzędzia META\_quant:**

- - - > działa pod przeglądarką internetową, taką jak GOOGLE Chrome lub FIREFOX

- - - > połączenie w WEB3 pod portfelem METAMASK

- - - > przepływ i dane odbierane w czasie rzeczywistym przez zintegrowany websocket

- - - > technologia 3D WEBGL / THREEJS / JAVASCRIPT

**Cel**tego studium przypadku będzie w stanie odczytać przepływ zleceń rynkowych, które pojawiają się w arkuszu zleceń i być w stanie przewidzieć akcję cenową, która będzie miała miejsce na rynku, i to w perspektywie krótkoterminowej.

**Aby to zrobić**, nagrałem WIDEO trwające około 15 minut z narzędzia META\_quant, które było podłączone do aktywów ETH/USDT z Binance i którego użyję jako wsparcia, aby zdekonstruować wszystko, co widzę i co wydaje mi się ważne do odnotowania!

**Wideo**rzeczony zostanie oczywiście dołączony do tego dokumentu i będzie dostępny na prywatnym serwerze pod tym adresem: https://metaquantuniverse.com/videos/replay

Użyję go do zilustrowania moich uwag różnymi kluczowymi zrzutami ekranu, które nagrałem z tego filmu.

. . . . . . . . . . . . . . . . . . . . . . . . . . . . . . . . . . . . . . . . . . . . . . . . . . . . . . . . . . . . . . . . . . . . . . . . . . . . . . . . . . . . . . . . . . . . . . . . . .

**Będziemy kontynuować**, krok po kroku, z komentarzami na każdym kroku, aby mieć bardzo płynny odczyt tego, co dzieje się w arkuszu zleceń i na poziomie przepływu zleceń rynkowych.

Przypomnimy również, że dla "podstaw" skupimy się głównie na tych 4 elementach danych:

- - - >**cena**(i akcja cenowa)

- - >**czas**(i czas trwania)
- - > przychodzące/wychodzące**tom**(co reprezentuje POPYT)
- - >**płynność**dostępny w arkuszu zleceń (który reprezentuje OFERTĘ)

**Zobaczymy, że złożoność**polega na tym, że traderzy mogą kupować lub sprzedawać, ale na 2 możliwe sposoby. Na rynku lub w księdze zamówień!

# **Od tego miejsca, oczywiście wyróżnimy:**

Transakcje na rynku (ze zleceniem rynkowym):

- - - >zakup objętościowy, dusprzedaż objętościowa(kupuj zlecenia rynkoweIsprzedawać zlecenia rynkowe)

Handluj do księgi (ze zleceniem z limitem):

- - - >płynność do kupienia<mark>(ustawiony na</mark>OFERTA) <mark>odpłynność do sprzedania(ustawiony naOFERTAlub nazywa się</mark> ASK)

. . . . . . . . . . . . . . . . . . . . . . . . . . . . . . . . . . . . . . . . . . . . . . . . . . . . . . . . . . . . . . . . . . . . . . . . . . . . . . . . . . . . . . . . . . . . . . . . . .

### **Należy również pamiętać, że z natury:**

- - - > Zlecenie kupna po cenie rynkowej zostanie połączone ze zleceniem sprzedaży z limitem umieszczonym w OFERCIE książki.

I

- - - > Zleceniu sprzedaży po cenie rynkowej będzie towarzyszyć zlecenie kupna z limitem złożone po BID książki

#### Mamy więc z jednej strony:

- - - >**KONSUMENTY**którzy kupują i/lub sprzedają "na targu"! To znaczy, że BIORĄ PŁYNNOŚĆ. I to ze zleceniami rynkowymi.

#### a po drugiej stronie:

- - - >**DOSTAWCY**którzy również kupują i/lub sprzedają; ale którzy robią to, udostępniając arkusz zleceń kupna (przy BID) i sprzedaży (po OFERCIE) za pośrednictwem swoich zleceń z limitem.

. . . . . . . . . . . . . . . . . . . . . . . . . . . . . . . . . . . . . . . . . . . . . . . . . . . . . . . . . . . . . . . . . . . . . . . . . . . . . . . . . . . . . . . . . . . . . . . . . .

**Z jednej strony mamy więc arkusz zleceń pełny zleceń z limitem, czekających na realizację, na każdym z poziomów cenowych, na BID i OFERCIE; i który będzie reprezentował PŁYNNOŚĆ!**

# **Czyli w rzeczywistości: OFERTA!**

**Z drugiej strony mamy zlecenia rynkowe, kupujących i sprzedających, które będą przewijać się w PARKU i które będą reprezentować zrealizowany WOLUMEN (zrealizowaną transakcję).**

# **To znaczy w rzeczywistości: POPYT!**

Wniosek, który został zatem "doręczony"; ponieważ każda "transakcja" wolumenu z natury zostanie zakończona (zakończona).

Z tego wszystkiego dochodzimy do wniosku, prostej nierówności, ale przerażająco skutecznej:

**- - - - > AKCJA CENOWA = WOLUMEN > PŁYNNOŚĆ. - - - - > AKCJA CENOWA = WOLUMEN > PŁYNNOŚĆ. - - - - > AKCJA CENOWA = WOLUMEN > PŁYNNOŚĆ. - - - - > AKCJA CENOWA = WOLUMEN > PŁYNNOŚĆ. - - - - > AKCJA CENOWA = WOLUMEN > PŁYNNOŚĆ. - - - - > AKCJA CENOWA = WOLUMEN > PŁYNNOŚĆ. - - - - > AKCJA CENOWA = WOLUMEN > PŁYNNOŚĆ. - - - - > AKCJA CENOWA = WOLUMEN > PŁYNNOŚĆ.**

. . . . . . . . . . . . . . . . . . . . . . . . . . . . . . . . . . . . . . . . . . . . . . . . . . . . . . . . . . . . . . . . . . . . . . . . . . . . . . . . . . . . . . . . . . . . . . . . . .

Oznacza to w dobrym języku angielskim:

- - - - > Gdy tylko wielkość popytu przekroczy ilość oferowanej płynności, cena się zmieni!

Możemy określić i odrzucić nierówność w następujący sposób:

# **- - - - > kup WIELKOŚĆ > Sprzedaj PŁYNNOŚĆ = CENA WZROST - - - - > sprzedaj WIELKOŚĆ > Kup PŁYNNOŚĆ = CENA SPADA**

Oznacza to w dobrym języku angielskim:

- - - - > Gdy tylko żądana ilość przekroczy ilość płynności oferowanej do OFERTY książki, cena z konieczności wzrośnie.

#### Odwrotność jest również prawdziwa:

- - - - > Gdy tylko żądany wolumen przekroczy płynność oferowaną BID w księdze, cena nieuchronnie spadnie.

To tyle, jeśli chodzi o "wskazania" niezbędne do dobrego zrozumienia tego, co zobaczysz dalej z META\_quant!

. . . . . . . . . . . . . . . . . . . . . . . . . . . . . . . . . . . . . . . . . . . . . . . . . . . . . . . . . . . . . . . . . . . . . . . . . . . . . . . . . . . . . . . . . . . . . . . . . .

**Przed chwilą**dochodzimy do sedna sprawy , zrobimy też kilka przypomnień o księdze zamówień, jej funkcji i samej naturze!

Musisz pamiętać, że większość ludzi będzie używać arkusza zleceń przez większość czasu jako narzędzia egzekucyjnego! I rzeczywiście, tym właśnie jest i przede wszystkim do tego służy!

Oznacza to, że służy do składania zamówień na rynku!

Powiedzmy,**jego podstawowa funkcja** ! W CELU UMOŻLIWANIA PRZEKAZANIA ZLECEŃ na rynku.

**Jego druga funkcja** , która być może mniej interesuje ludzi, bo jest trudna do ogarnięcia, to dostarczenie całej masy danych, które możemy gromadzić, przetwarzać, analizować, a nawet wizualizować.

A kiedy już wiemy, w jakim stopniu "działania" i "zdarzenia" płynności występujące w arkuszu zleceń będą miały bezpośredni wpływ na akcję cenową… wtedy; dość szybko rozumiemy, że te informacje podane w arkuszu zleceń będą dosłownie reprezentować informacje:

- - - > klucze,

- - - > uprzywilejowany,

- - - > bogaty i

- - - > przezroczysty!

**Trudność**, jednak z portfela zamówień pozostaje i pozostaje podwójna!

**W tym samym czasie**, istnieje problem "efemerycznej" strony arkusza zleceń; w tym sensie, że większość danych pochodzących z książki przez większość czasu nie jest przechowywana ani przetwarzana; dlatego nie analizowane.

Istnieje zatem kwestia TECHNICZNA, nawet TECHNOLOGICZNA.

**Drugi problem leży**w tym, że arkusz zleceń pozostaje rajem dla algorytmów animatorów rynku, które będą działać z bardzo dużą częstotliwością i bardzo dużą szybkością.

Stamtąd trudno jest uzyskać dostęp i zebrać te dane, których znacznik czasu jest często dokonywany w milisekundach, a nawet w nanosekundach!

**Więc tam jest**tutaj również bardzo TECHNICZNY problem! Prawie WYZWANIE TECHNOLOGICZNE!

Krótko mówiąc, nawet w 2022 roku, poza narzędziami takimi jak BOOKMAP czy QUANTMAP, które już są świetne; pozostajemy z grubsza "niezdolni", jako ludzie, do wykorzystywania danych z arkusza zleceń w sposób interaktywny; ponieważ nie wiemy, jak je dobrze traktować technologicznie; a zatem nieliczne reprezentacje graficzne lub graficzne wizualizacje tych danych często pozostawiają wiele do życzenia!

META

# **W tym miejscu pojawia się META\_quant!**

quant

. . . . . . . . . . . . . . . . . . . . . . . . . . . . . . . . . . . . . . . . . . . . . . . . . . . . . . . . . . . . . . . . . . . . . . . . . . . . . . . . . . . . . . . . . . . . . . . . . .

Jak również dla na przykład przekazywanie zleceń za pośrednictwem SPOT lub MARGIN TRADING z modułem handlowym BINANCE;

Ale przede wszystkim , w wizualizacji i dostępności danych arkusza zleceń! Co dzięki narzędziu META\_quant pozwoli Ci przewidywać ruchy cen rynkowych w krótkim okresie.

Zdekonstruujemy teraz te 15 minut nagranych wcześniej WIDEO na ETHUSDT BINANCE i zobaczymy krok po kroku; co możemy wyciągnąć z narzędzia takiego jak META\_quant w jego analizie handlowej!

# **KROK 1: jednorodność arkusza zleceń:**

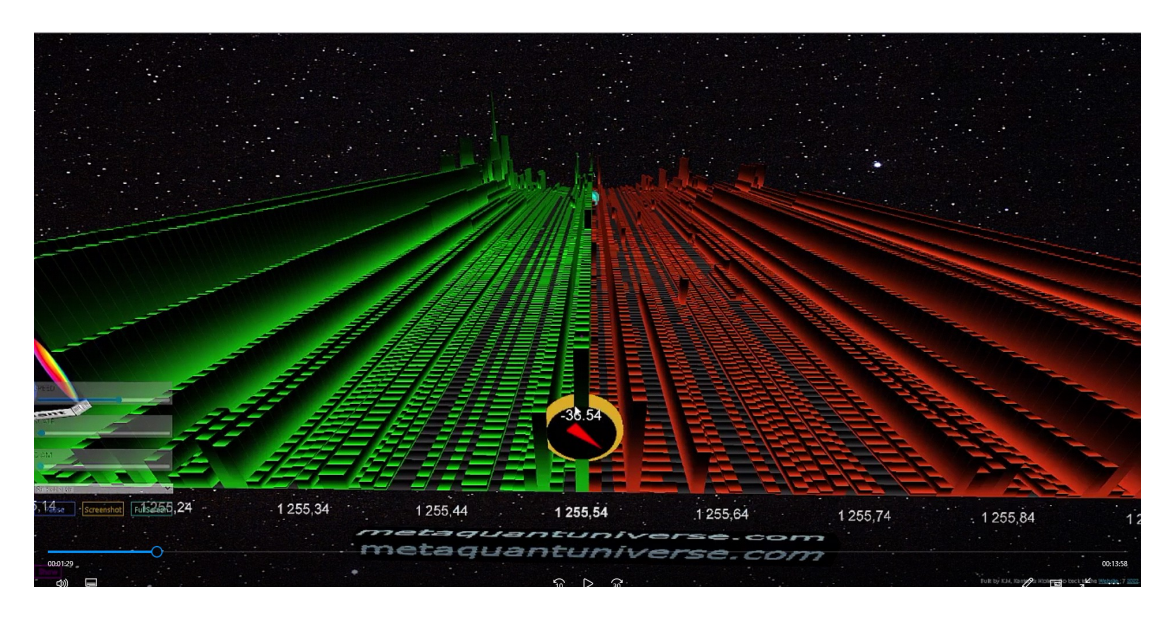

W tym pierwszym kroku (w 1,29 minucie filmu) widzimy, że mamy stosunkowo "jednorodny" portfel zamówień.

Przez jednorodność rozumiem, że płynność wydaje się rozkładać w sposób całkowicie sztuczny:

#### **"zamówione".**

- Rozmiary zleceń z limitem są mniej więcej takie same w BID jak w OFERCIE.
- Na poziomie arkusza zamówień POZIOM 1 nie ma drukowanych szczególnie dużych ilości.
- Nie ma nierównowagi pod względem dostępnego rozmiaru w OFERCIE w stosunku do OFERTY.
- Nie mamy żadnych szczególnie zauważalnych "dziur" wewnątrz książeczki.
- Nie mamy żadnych szczególnie dużych tomów bez dużej drukowanej kuli.

Krótko mówiąc, nazwiemy to "normalną" sytuacją w księdze zamówień. Cytujemy tutaj 1255,54 USD w BID z tikiem równym 0,01 tutaj na ETHUSDT z binance.

Jedyną godną uwagi rzeczą, którą można zauważyć w tym pierwszym etapie, jest to, że animacja rynku jest raczej niedźwiedzia (krótka).

Z wartością -36,54. Możesz to zobaczyć za pomocą centralnego kompasu, którego strzałka skierowana w dół jest czerwona!

# **KROK 2: dziura! albo… po linii najmniejszego oporu!**

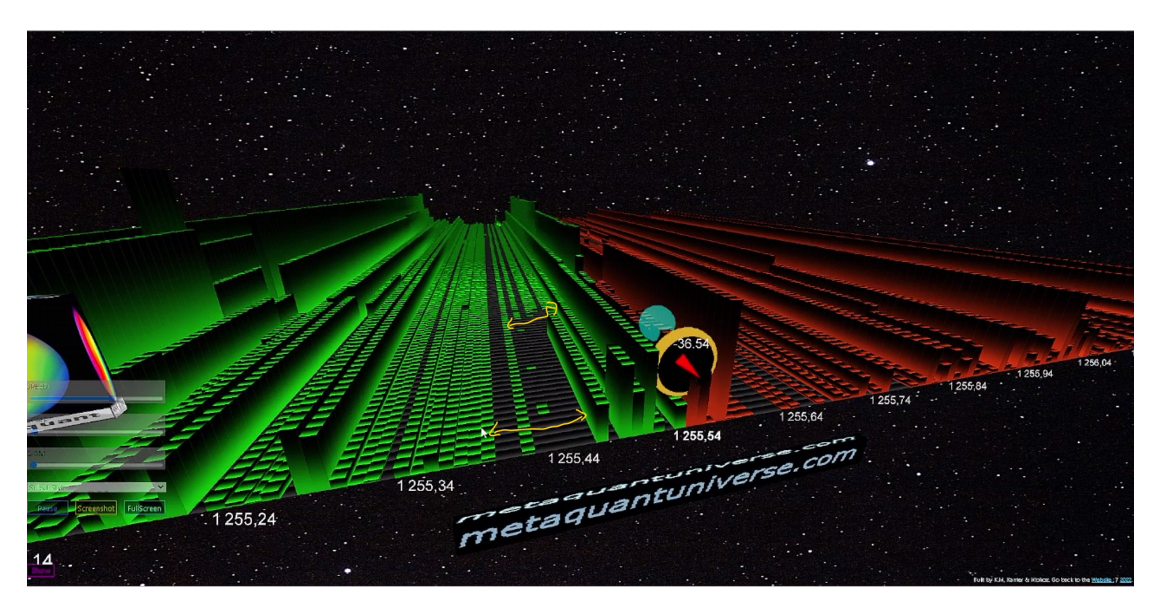

**W tym drugim kroku**, (co następuje zaledwie 10 sekund później) zauważymy, że w arkuszu zleceń, a dokładniej po stronie BID, powstaje "dziura"! (w 1 minucie 39 filmu)

Dziura w OFERCIE! To znaczy po stronie kupna! Mam na myśli dziurę; brak płynności lub brak notowań.

To jest do powiedzeniaże jest to miejsce z ceną, która rozciągnie się na jeden lub więcej tików i która będzie "nie przewidziana"; lub pozbawione zleceń z limitem.

Jest to zatem miejsce, w którym nie ma płynności! I jak można się domyślić, stworzy to rodzaj nierównowagi w strukturze książki, która przejdzie od raczej jednorodnego etapu do bardziej "heterogenicznego" etapu.

**Co jest tutaj szczególnie ważne do zrozumienia**; jest to, że ta dziura płynności (czy to służy do celów manipulacyjnych lub nie); będzie reprezentować prawdziwy KARABIN w strukturze kupna arkusza zleceń (na BID).

### **A co się dzieje, gdy pojawia się pozorna wada?**

cóż, przyciąga "sępy"! i ma tendencję do generowania motywacji i pragnień, aby WEJŚĆ w błąd!

### **To również wskazuje na wagę**:czyli wiedzieć, że: "z tą dziurą"

płynności na BID-ie, zepchnięcie ceny w dół powinno zatem kosztować "mniej", niż w górę.

To, co ogólnie wydarzy się później (i co zobaczymy w kroku 3), to operatorzy (ludzie lub nie), którzy NURKUJĄ w uskoku, aby "tanio" przenieść ceny do strefy, która jest potencjalnie bardziej "korzystna" " dla nich!

### **Stworzy to rodzaj zjawiska ssania!**W stronę dziury!

Krótko mówiąc, kiedy widzę tego rodzaju dziurę w notatniku znajdującym się na BID; Spodziewam się zatem, że w bardzo krótkim okresie ceny spadną! Poprzez "techniczne" zjawisko aspiracji.

**Zauważ też, że**w większości ksiąg zleceń dostępnych na giełdach kryptograficznych dziury te niekoniecznie będą widoczne, nawet jeśli wystąpią, ponieważ tradycyjne księgi zleceń kryptograficznych są generalnie tworzone w taki sposób, że wszystkie zlecenia z limitem następują po sobie, niezależnie od ich rozmieszczenia w arkuszu zleceń.

Więc… nie zobaczysz tych dziur w żadnym arkuszu zleceń, nawet jeśli są prawdziwe! Bądź tego świadomy.

**Większość arkuszy zamówień nie sprawi, że będą one dla Ciebie widoczne**(prawdopodobnie dla uproszczenia wizualizacja i/lub przetwarzanie danych); a szkoda z punktu widzenia użytkownika, bo to ważna informacja.

# **KROK 3: POBIERANIE PŁYNNOŚCI Algorytmy**

# **wchodzą do tańca:**

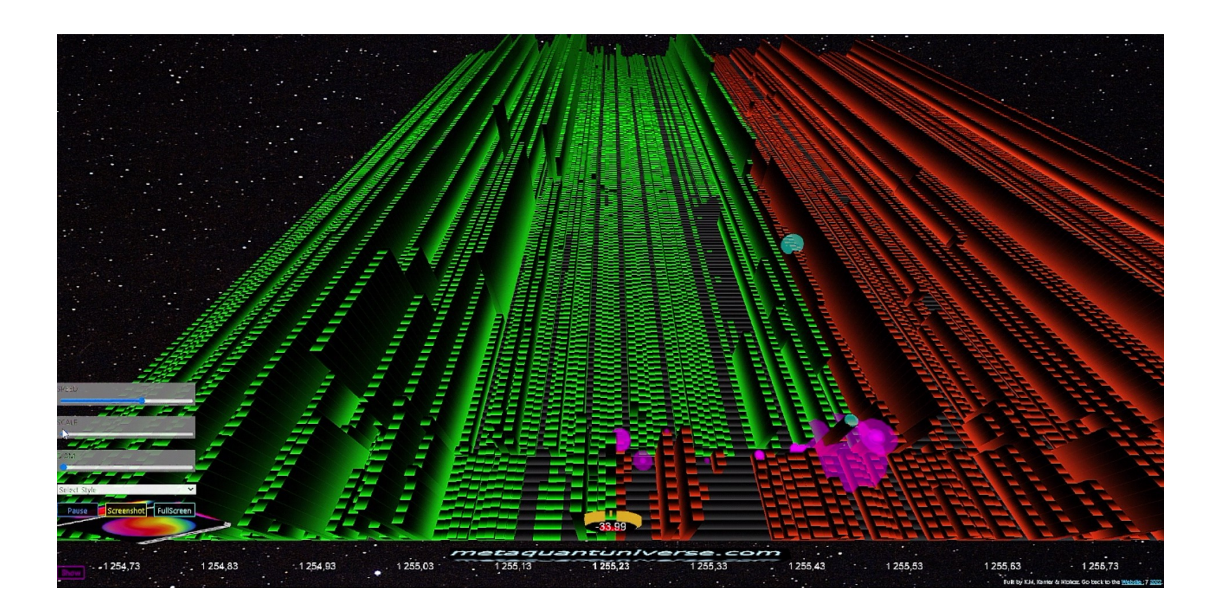

W tym trzecim kroku, widzimy "przepływ" zleceń rynkowych, reprezentowany tutaj przez fioletowe kule, co powoduje spadek ceny.

**Znaleźliśmy się w nowej cenie**, na poziomie 1255,23 USD, prawie 30 ticków poniżej poprzedniej ceny (1255,54 USD).

Mamy więc zestaw wolumenów wchodzących i/lub wychodzących z rynku poprzez sprzedaż i obniżanie ceny; i to, nawet jeśli dziura w BID, zaczęła się stopniowo wypełniać.

Ta "luka" w przetargu została zatem dobrze wykorzystana, a oczekiwane przesunięcie zostało wykonane.

Można tu mówić o algorytmach przyjmowania płynności! (biorąc pod uwagę prędkość, z jaką to się stało: zobacz wideo). To znaczy algorytmy, które mają "konsumować" płynność po stronie BID.

**Algorytmy przyjmowania płynności,**które będą miały funkcję albo wykonywania stop lossów (pozycje, które wychodzą i ponoszą straty); lub do wykonywania wpisów pozycji sprzedaży (na rynku); lub "manipulować" cenami, płacąc "to, co jest konieczne", aby spadły w "pożądanym" punkcie cenowym.

Od tego momentu spodziewam się, że ceny nieco odbiją! Tym bardziej, że animacja rynku jest nieco mniej negatywna niż w poprzednim etapie! Z wyjątkiem sytuacji, gdy… algo lub inny algo chce wcisnąć gwóźdź. . . . . . . . . . . . . . . . . . . . . . . . . . . . . . . . . . . . . . . . . . . . . . . . . . . . . . . . . . . . . . . . . . . . . . . . . . . . . . . . . . . . . . . . . . . . . . . . . . .

# **KROK 4: "Agresywne" drapieżne algorytmy dodane do OFERTY!**

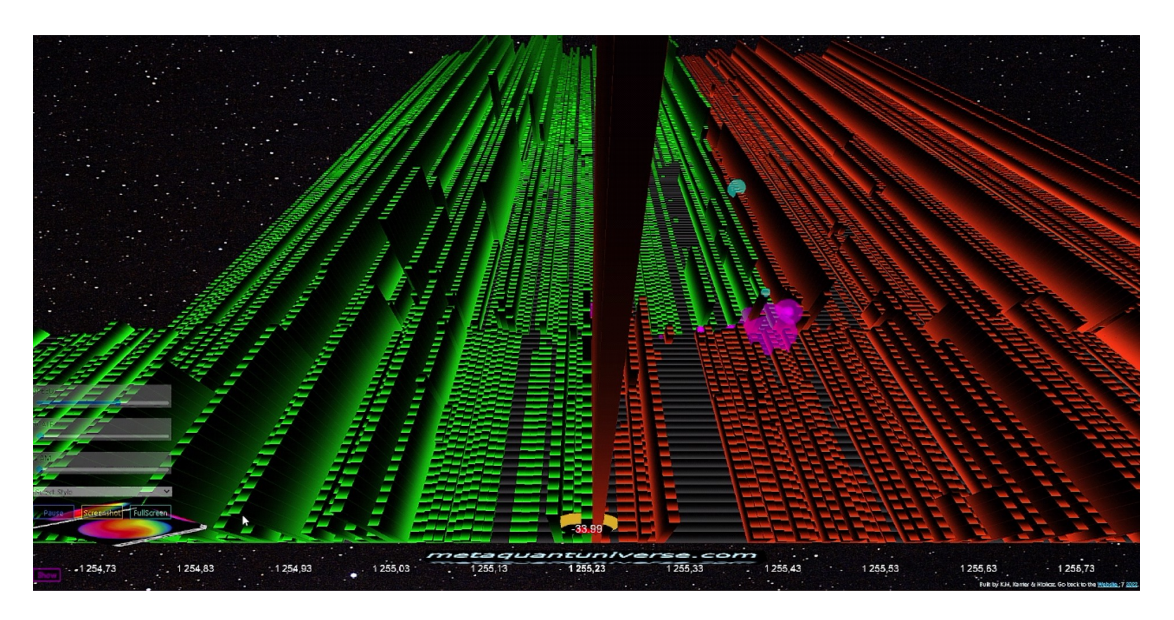

**Ten czwarty krok jest dość istotny**(około 1 minuty 50)!

Rzeczywiście… cena już spadła i jak widać powyżej, w tej chwili mamy tendencję do czekania na niewielkie krótkoterminowe odbicie; choćby po to, by "uporządkować" strukturę. (słynna koncepcja "uporządkowania" "pojedynczego druku").

Jeśli jednak (jak tutaj na tym zrzucie ekranu 4), zobaczysz ogromne zlecenie z limitem, które dodaje się do POZIOMU 1 oferty; wtedy wiesz, że cena najprawdopodobniej będzie nadal spadać!

**Dlaczego ?**ponieważ jesteśmy tutaj na szczególnie wzmożonej agresywności:

- - - > po pierwsze cena została już obniżona... więc fakt, że nadal oferuje płynność na minusie (jeszcze silniej) jest dość nieoczekiwany i "nagły".

- - - > W takim razie możemy mówić o agresywności, szczególnie w odniesieniu do ROZMIARU tego zlecenia z limitem, które jest nagle dodawane! Rozmiar jest po prostu ogromny, a wizualizacja 3D/4D pozwala doskonale docenić proporcje rozmiarów zleceń z limitem w księdze (jednych w stosunku do pozostałych).

- - - > W takim razie możemy również mówić o agresywności, ponieważ to zlecenie z limitem, oprócz tego, że jest duże i nagłe, będzie również umieszczane w księdze ultraagresywnie! tj. po cenie najbliższej podanej cenie! w najlepszej cenie z oferty! co nazywamy NAJLEPSZĄ OFERTĄ!

### **Dlatego mamy agresywność**który charakteryzuje się tutaj pod względem:

- - - > timing / nagłe pojawienie się / "nienormalny" wygląd

- - - > rozmiar (ogromna ilość)

- - - > plasowanie (pozycja w księdze: czyli w NAJLEPSZEJ OFERCIE)

Element, który spróbujemy określić w następnej kolejności, będzie bardzo prosty!

**- - - > czy to DUŻE drapieżne zlecenie z limitem złożone w NAJLEPSZEJ OFERCIE arkusza zleceń jest PRAWDZIWE czy nie?**

**Wiedzieć to**będziemy w stanie bardzo łatwo wykryć dzięki META\_quant, kilku wskaźnikom, które pomogą nam to łatwo i szybko określić:

1) czy to zlecenie z dużym limitem pozostaje na miejscu przez długi czas (czas)

2) czy przesuwa się w pozycji na skali cenowej? (przesunięty w górę? czy w dół?)

3) czy ilość wyświetlana dla tego dużego zlecenia z limitem pozostaje taka sama? (powiększył się? zmniejszył?)

4) czy to zlecenie z dużym limitem jest "przetestowane"? (uderzony długim zleceniem rynkowym?)

5) czy zlecenie jest ponownie ładowane po trafieniu zlecenia rynkowego? (przeładuj czy zmniejsz po trafieniu?)

6) czy zlecenie generuje "wpływ" na strukturę strony BID księgi? (zmniejszyć lub dodać płynność do BID)

7) czy zlecenie generuje "przepływ" zleceń rynkowych, które jako "kontynuacja" zaczną uderzać w BID? (zasadniczo: czy generuje zlecenia rynkowe, które trafiają na stronę BID książki?)

Na podstawie tych 7 elementów będziesz mógł ocenić "prawdziwość" tego dużego zlecenia z limitem złożonego w NAJLEPSZEJ OFERCIE książki, a tym samym jego potencjalny wpływ na dalszy przebieg akcji cenowej!

### **Jesteś więc dosłownie o krok przed AKCJĄ CENOWĄ! De facto.**

Odpowiemy na każde z tych pytań, aby wyjaśnić uzasadnienie splotu, na przykładzie zrzutu ekranu 5!

# **KROK 5: Wejdź w hardcorową i szczegółową nagość... włączony tryb market porno!**

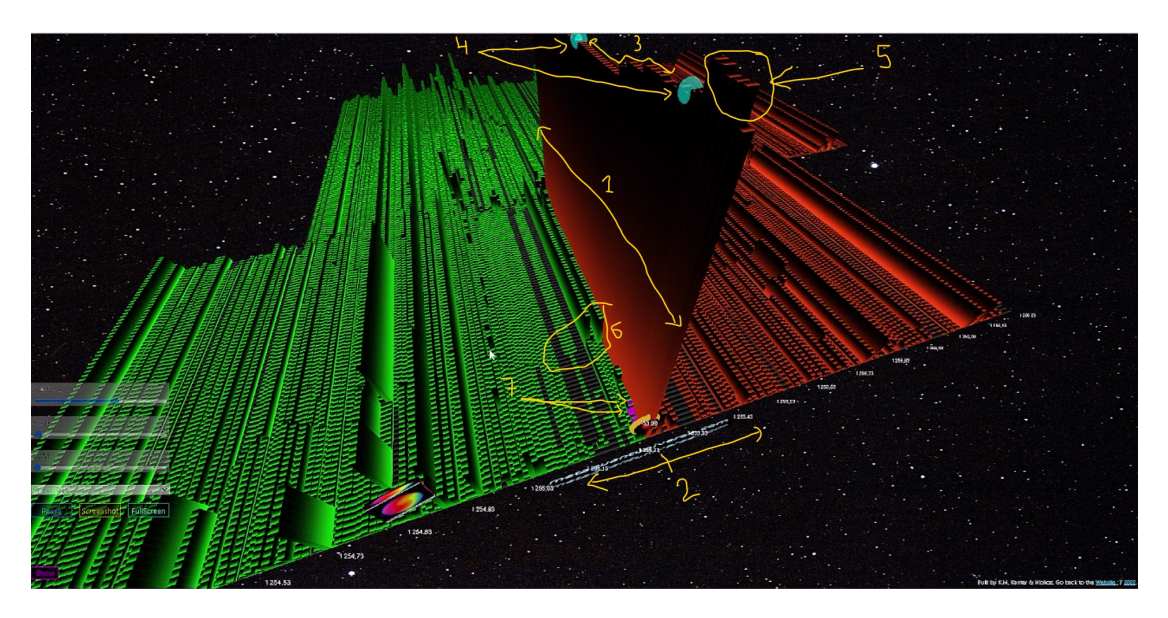

**Jesteśmy teraz w trudnej sytuacji!**W 2.02 minucie filmu widzimy, że ten słynny agresywny drapieżnik typu big order limit, ułożony w NAJLEPSZEJ OFERCIE arkusza zleceń, wydaje się chcieć się utrzymać i pozostał na swoim miejscu!

Po około 15 do 20 sekundach jest teraz widoczny dla oczu i dla wzroku "wszystkich".

Więc ... aby zobaczyć duże zamówienie w książce, dobrze jest mi powiedzieć! Ale co robimy dalej?

# **Co mamy z oglądania?**

Aby to wiedzieć, odpowiemy na każde z 7 zadanych powyżej pytań, które pozwolą nam bardzo precyzyjnie określić podstawowe zachowanie, które kryje się za tym słynnym rzędem agresywnego drapieżnika, ułożonym w NAJLEPSZEJ OFERCIE zamów książkę!

Chodźmy ! I weźmy ponownie naszą listę 7 punktów do sprawdzenia (sklasyfikowanych według kolejności, która wydaje mi się względnie "chronologiczna"....):

**1) czy to duże zlecenie z limitem pozostaje na swoim miejscu przez DŁUGI czas?**

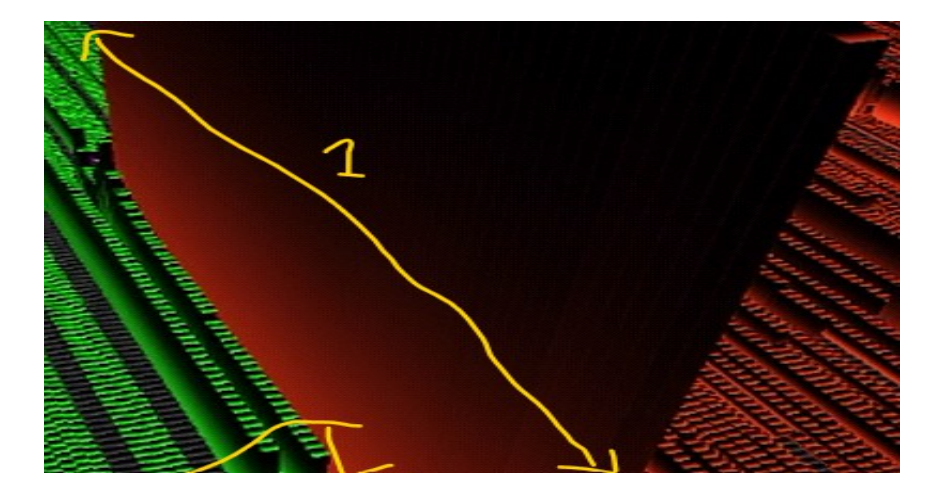

**Aby się dowiedzieć, po prostu zajrzyj do META\_quant**, na osi Y (oś upływającego czasu); i dopilnuj, aby duże zamówienie, o którym mowa, pozostało na swoim miejscu!

Rzeczywiście, jest całkiem możliwe, że to duże zamówienietylko "błysnął" ćwierć sekundy lub milisekunda; w takim przypadku większość operatorów arkusza zleceń przegapi to! z tego prostego powodu, że tak będzie de factoniewidoczne gołym okiem.

Jednak nawet jeśli jest migany tylko przez milisekundę, jego**uderzenie**na akcji cenowej może być realna i rzeczywiście znaczna!

W naszym obecnym przypadku możemy zauważyć, tym razem, że thisduże drapieżne zlecenie z limitem pozostaje na swoim miejscu ! I dlatego trwa w czasie!

Jest to zatem pierwszy "dobry" punkt potwierdzony; co wskaże nam, że to duże drapieżne zlecenie z limitem jest rzeczywiście "prawdziwe"; i że w ten sposób możemy mieć nadzieję na spadek cen w przyszłości. (w tym samym kierunku, co to duże drapieżne zlecenie z limitem).

**2) czy porusza się w pozycjonowaniu na skali cenowej (w górę? czy w dół?)**

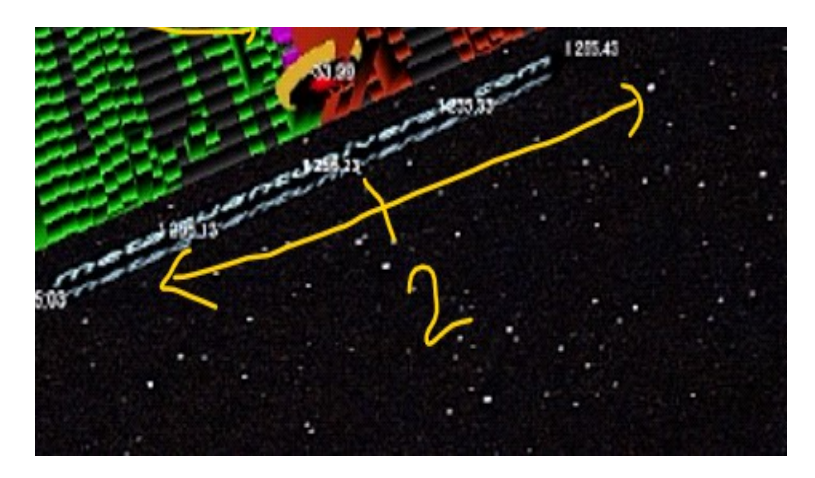

Rzeczywiście, duże zlecenie z limitem, takie jak to, może się przenieść!

#### i to niezależnie od jego wielkości!

Oznacza to, że przedmiotowe zlecenie z limitem może zostać przesunięte powyżej lub poniżej ceny początkowej!

W rzeczywistości w tym przypadkutechnicznie zostałby "anulowany", a następnie "dodany" na wyższym lub niższym poziomie cenowym. Tego rodzaju "przesunięcie" dużych zleceń z limitem możemy zaobserwować, patrząc na oś X.

Tutaj w tym przypadku widzimy, że porządek pozostaje na swoim miejscu! Nie potyka się (pod względem ceny); nie ruszył! Pozostaje na swojej początkowej cenie: 1255,23

## To raczej "dobry znak" pod względem "**prawdziwość**" i wskaże kontynuację akcji cenowej w dół!

Jeśli jednak, z drugiej strony, wielki porządek "wycofał się"; i został przeniesiony do wyższej ceny; wtedy moglibyśmy rozważyć pewien stan "obronny" tego! Defensywny tak, bo oferuje do sprzedaży, w cenie "wreszcie drożej" niż ostatnio.

Tutaj widzimy, że tak nie jest! Nie porusza się. Pozostaje na miejscu i dlatego pozostaje w tym podstawowym agresywnym stanie!

Mogliśmy również mieć ruch tego drapieżnika z dużym limitem zamówień po niższej cenie!

To znaczy jeszcze niższy (a więc po niższej cenie)! W tym momencie; dodałoby to agresywności; i można by pomyśleć, że drapieżnik z limitem dużego zamówienia przeszedł do stanu ofensywnego! Obraźliwe tak, bo oferuje do sprzedaży, po cenie "nawet taniej" niż dotychczas!

Rozważymy zatem 3 możliwe stany dla dużego drapieżnego zlecenia z limitem , gdy chodzi o zakwalifikowanie jego "umieszczenia" (pod względem ceny) w arkuszu zleceń:

#### **0 = nie porusza się = pozostaje agresywny (stan podstawowy)**

#### **+ 1 = porusza się po "lepszej" cenie = przesuwa licznik = staje się ofensywny**

#### <u>- 1 = porusza się po "gorszej" cenie = cofa się = staje się defensywny</u>

**3) czy wyświetlana ilość dla tego dużego zlecenia z limitem ceny pozostaje taka sama? (czy rozmiar się zwiększa? czy się zmniejsza?)**

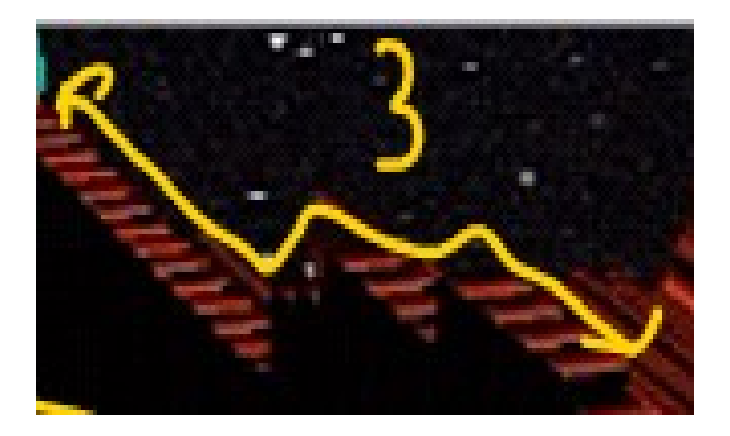

Tutaj również będzie to ważny punkt do sprawdzenia!

Teraz, gdy udało nam się określić w punkcie 1 czas trwania (życia) rozkazu, aw punkcie 2 jego stan (defensywny/agresywny/ofensywny); będziemy w stanie w tym punkcie 3 określić ewolucję ROZMIARU (ilości), która jest proponowana w tym dużym drapieżniku granicznym!

**Celem tutaj w tej fazie 3**, będzie zobaczyć, czy wielkość zamówienia wzrasta, czy też maleje! To znaczy, jeśli płynność zostanie dodana do tego dużego zamówienia lub przeciwnie, płynność zostanie usunięta z tego dużego zamówienia.

Spróbujemy tutaj zmierzyć**ewolucja ROZMIARU**(rozmiar) wspomnianego drapieżnika z limitem dużego zamówienia!

I to, co możemy powiedzieć i co możemy zobaczyć na tym zrzucie ekranu 3, dzięki META\_quant, to to, że rozmiar tego zamówienia z limitem drapieżnika (który już jest DUŻY) wydaje się rosnąć! 3D/4D jest po prostu idealny do wizualizacji tego i znacznie wydajniejszy niż odcienie kolorów mapy cieplnej 2D!

Tutaj ponownie, jeśli chodzi o ROZMIAR zlecenia z limitem drapieżnika; Możliwe są 3 różne stany, aby zakwalifikować ten ROZMIAR:

**0: rozmiar się nie zmienia; nic nie jest dodawane; nic nie jest usuwane; pozostaje w stanie agresywnym.**

**+ 1 : rozmiar zmienia się i wzrasta; dodaje do niego zlecenie z limitem; staje się obraźliwy.**

**- 1 : rozmiar zmienia się i maleje; usuwa zlecenie z limitem; staje się obronny.**

W naszym przypadku tutaj na Ethereum widzimy, że ma tendencję do pozostawania stabilnym! lub nieznacznie wzrosnąć; co oznacza, że rozmiar się nie zmienia lub prawie się nie zmienia; lub idzie lekko w górę, jak widać na zrzucie ekranu 3!

Oznacza to, że zostajemy na**AGRESYWNE do OBRAŹLIWYCH**podać pod względem wielkości!

### Jest to zatem raczej "dobry znak" dla kontynuacji spadku akcji cenowej.

**4) czy to zlecenie z dużym limitem jest "przetestowane"? (uderzony długim zleceniem rynkowym?)**

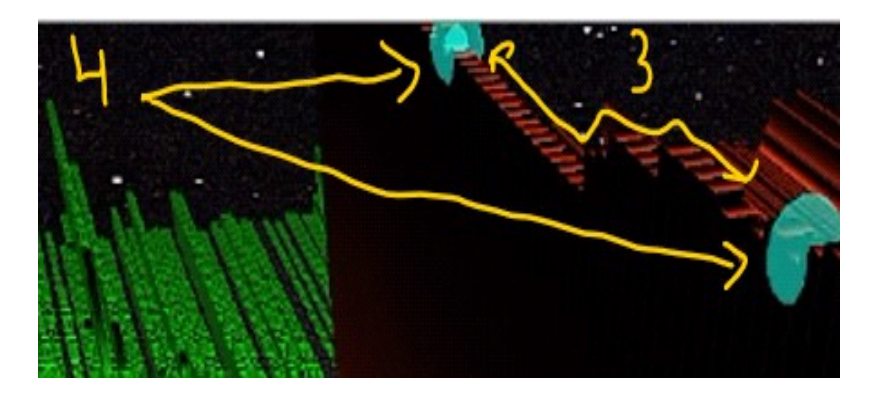

Aby mieć pewność, że ten super WALL, reprezentowany przez tego drapieżnika z limitem rzędu, nie jest w rzeczywistości tym z… flanki!

#### **Będziemy chcieli sprawdzić, czy jest przetestowany!**

Testowane mam na myśli:

- - - > czy ludzie (handlowcy, LT algo) naciskali na to przy zleceniach kupna na rynku?

**Jeżeli o to chodzi**, a duży drapieżny porządek nie znika…. wtedy możemy uznać, że to jest prawdziwa płynność!

**Jeśli z drugiej strony**, gdy tylko zostanie podklepany zleceniami rynkowymi, zdajemy sobie sprawę, że mur znika lub jest poważnie zmniejszony; wtedy bądź ostrożny! W tym przypadku uznamy, że jest to płynność fantomowa!

**Kiedy jesteśmy na ścianie karmionej przezrealna płynność**; to jest to, że drapieżne zlecenie z limitem jest prawdopodobnie prawdziwe i prawdziwe! W tym przypadku spodziewamy się kontynuacji spadkowej akcji cenowej!

Kiedy jest karmiony przez "fantomowa płynność"; w tym przypadku; oznacza to, że cena może wzrosnąć bardzo łatwo (bardzo szybko) i tanio!

W naszym przypadku widzimy, że ściana pozostaje idealnie na swoim miejscu, i to po dwóch strajkach rynkowych, które przychodzą kupić tę ścianę i zaczynają ją podgryzać, z zamówieniami rynkowymi kupujących!

Jest to zatem kontynuacja spadku akcji cenowej, której można się spodziewać!

**5) czy zlecenie jest ponownie ładowane po uderzeniu zlecenia rynkowego (doładowanie czy redukcja po uderzeniu?)**

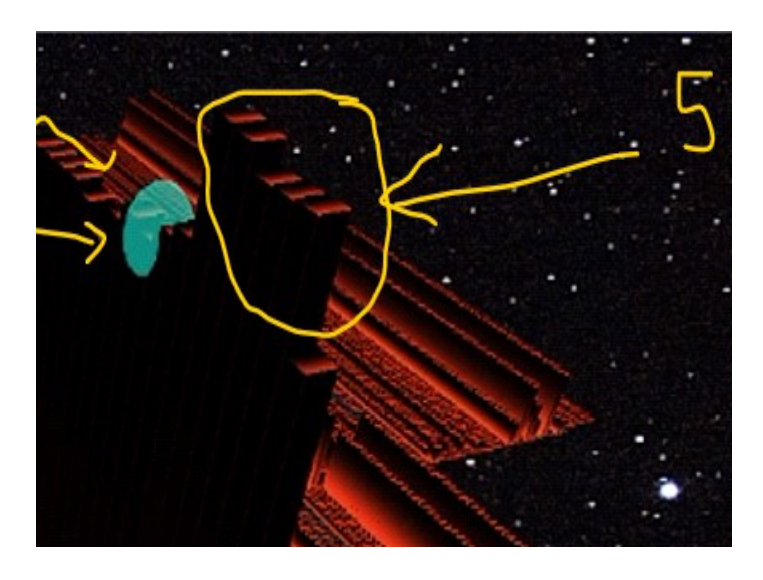

To właśnie w takich momentach staje się najbardziej chrupiące jak na mój gust...!

I nie bez powodu! To tutaj będziemy mieli prawdziwy "dowód" siły tego drapieżnego zlecenia z limitem! Moc, która na początku była tylko "z góry zakładana" i po prostu "pokazywana"!

# Jesteśmy teraz trochę bardziej "pewni" siły, i moc tego

drapieżne zlecenie z limitem, gdy widzimy, że:

- - - - > pomimo strajku rynkowego w momencie zakupu, który go dotknął,

- - - - > stale rośnie!

**Możesz to również doskonale zobaczyć w 3D/4D w meta\_quant**, z tym zrzutem ekranu 5 co ilustruje nam wzrost wielkości zlecenia z limitem drapieżnika, i to w bardzo precyzyjny i interaktywny sposób!

Kiedy to się dzieje w ten sposób, to akcja cenowa, na którą czekamy!

**6) czy zlecenie generuje "wpływ" na strukturę księgi BID (zmniejszenie lub dodanie płynności do BID)**

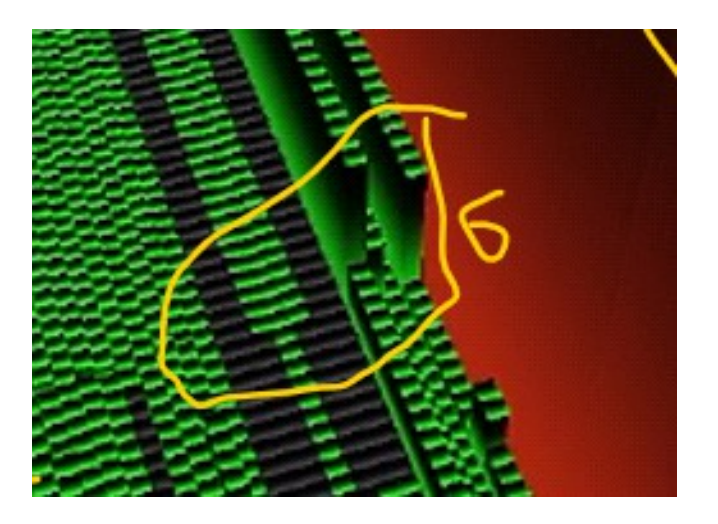

I tak... kiedy coś tak "dużego" jest drukowane w księdze zamówień! Co więcej, w NAJLEPSZEJ OFERCIE (tj. na poziomie 1 arkusza zleceń); spodziewamy się, że po drugiej stronie trochę panikuje!

Kiedy więc w księdze wydrukowane zostanie tak duże zlecenie z limitem, jak to, przyjrzymy się, czy na poziomie BID księgi (strona BID, tj. strona kupna księgi);

mamy**słabość płynności**to się trzyma! (w zasadzie dziury, które są tworzone lub rozmiary zamówień limitowanych przy stawce, które są zmniejszane).

**I tak właśnie się dzieje**na tym zrzucie ekranu 6! Widzimy, że dwa zlecenia z limitem średniej wielkości na BID są znacznie zredukowane do ponad 80%! w zasięgu wzroku!

Widzimy również, że dwie ceny nie są już podawane!

To znaczy, że nie ma już na nim płynności! (jest perforowany)!

To wzbudza słabość po stronie kupna książki!

**A właściwie z jednej strony**…młot uderza nas w głowę (duże drapieżne zamówienie w NAJLEPSZEJ OFERCIE). i który najwyraźniej chce obniżyć cenę i

**z drugiej strony,**mamy grunt, który ślizga się pod nogami.... z tą strukturą strony BID, która wydaje się słabnąć w niepokojący sposób!

Jest to rodzaj koktajlu, który generalnie będzie nieatrakcyjny pod względem akcji cenowej, która nastąpi! I to jest spadek cen, którego wciąż tutaj oczekujemy!

7) czy zlecenie generuje "przepływ" zleceń rynkowych, które jako "kontynuacja" zaczną uderzać w **BID? (zasadniczo: czy generuje zlecenia rynkowe, które trafiają na stronę BID książki, aby podążać za siłą ściany sprzedaży?)**

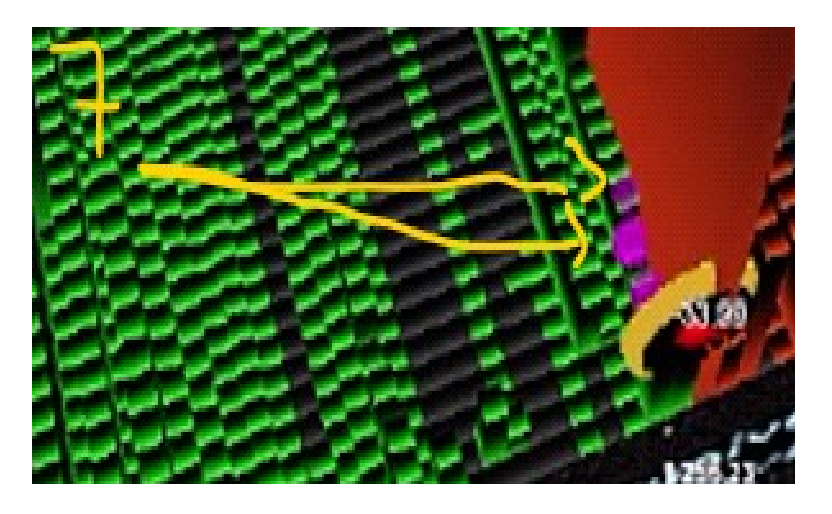

Tutaj, jak widać na zrzucie ekranu 7, i nawet jeśli ten przepływ zleceń rynkowych pozostaje dość mierzony pod względem wielkości (wolumenu); widzimy, że kontynuacja odbywa się po stronie SPRZEDAJĄCEGO! To znaczy, że możemy zobaczyć z META\_quant, że trafia na rynek po stronie sprzedawcy!

Rzeczywiście, widzimy małe fioletowe kulki, które zaczynają stukać po stronie BID arkusza zleceń!

## **To sprawia, że "presja" tutaj jest podwójna!**

Rzeczywiście, nie tylko mamy tę ścianę w OFERCIE! W NAJLEPSZEJ OFERCIE! który jest imponujący pod względem wielkości i który zaczyna trwać pod względem czasu! i który nie cofa się pod względem ceny! ale dodatkowo! mamy przepływ zleceń rynkowych, które również zaczynają sprzedawać, i zdemontować stronę BID arkusza zleceń...

Krótko mówiąc… co się dzieje?

- **- > chce sprzedac FORT do ksiazki**
- **- > sprzedaje na rynku ....**

Wszystko to na tle sprzedaży animatora rynku.

CENA w tamtym czasie: 1255,23 USD

Na tym etapie spośród 7 punktów do sprawdzenia wszystkie są zatwierdzone! A my czekamy na obniżkę cen...!

Na poniższym filmie zobaczycie, że praca nie obyła się bez zamieszania... ale w końcu spadła; kilka minut później, a wielki mur stawiał opór! Resztę obejrzymy w kroku 6 i przełączymy się bezpośrednio na 12:31, krok, który, mam nadzieję, będzie trochę łagodniejszy!

# **KROK 6: Od brutalnego animowania rynku do manipulacji rynkiem!**

**W tym 6 kroku**, będziemy badać, jak zachowuje się nasze duże drapieżne zlecenie z limitem, gdy jest atakowane przez rynek!

tj. przez przepływ zleceń rynkowych, które docierają do tego ogromnego zlecenia z limitem złożonego po najlepszej cenie OFERTY arkusza zleceń!

Przyjrzyjmy się, co dzieje się pod względem struktury książki, oraz pod względem akcji cenowej; kiedy "sprawy stają się trudne" na rynku!

Przewińmy film do przodu i przejdźmy do 12,22 minuty! (zrzut ekranu 6 poniżej):

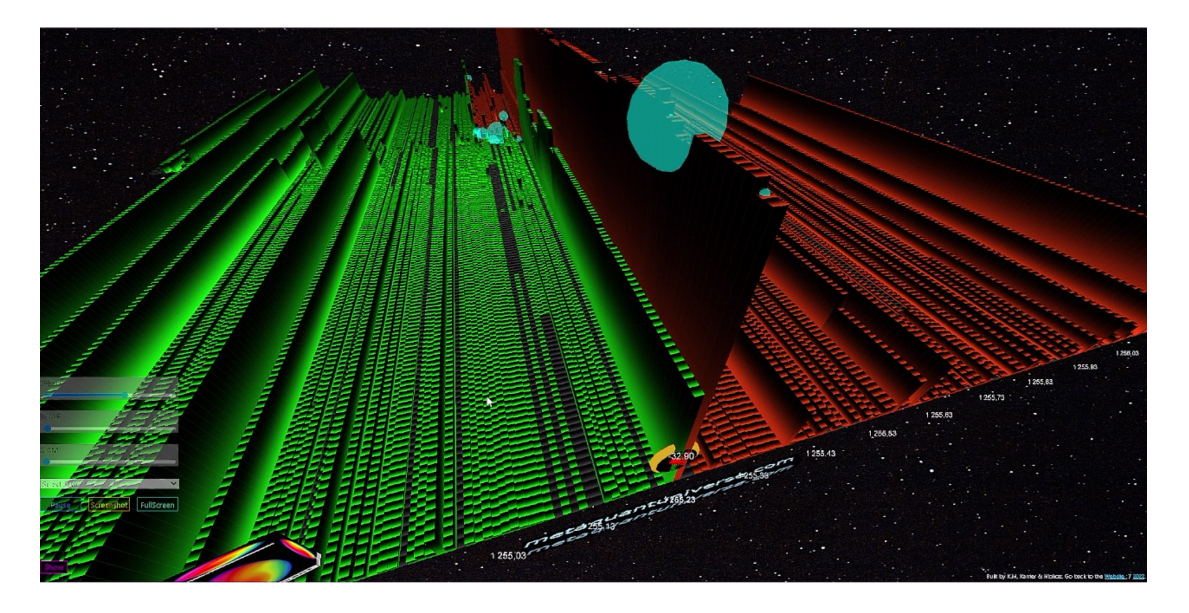

Jak widać tutaj, cena wzrosła do poziomu dużego drapieżnego zlecenia z limitem złożonego w OFERCIE, wciąż po tej samej cenie 1255,23!

I tym razem towarzyszy temu średnia presja na NAJLEPSZĄ OFERTĘ z dość dużym zleceniem z limitem w obliczu tego drapieżnego zlecenia z NAJLEPSZĄ OFERTĄ!

Jest całkiem możliwe, że to średnie zlecenie z limitem w NAJLEPSZEJ OFERCIE należy do tej samej osoby, co duże zlecenie drapieżne w NAJLEPSZEJ OFERCIE!

Od tej chwili będziemy patrzeć tylko na jedną rzecz!

**- - - > To jest: Kto pierwszy zostanie ukamienowany!**

#### **Aby go poznać i zwizualizować:**

użyjemy tych samych pojęć, które poznaliśmy w 7 poprzednich punktach kroku 5!

W tym przypadku na tym zrzucie ekranu 6 możemy przede wszystkim dość wyraźnie zobaczyć, że:

- wielkość zlecenia z limitem drapieżnika przy najlepszej OFERCIE jest około 3 razy większa niż wielkość średniego zlecenia z limitem złożonego przy najlepszej BID!

- Widzimy również, że to drapieżne zlecenie z limitem umieszczone w najlepszej OFERCIE jest dużym hitem, a duże zlecenie rynkowe zbliża się do trafienia!

#### - Jednak ilość jest**przeładowany**w drapieżnym zleceniu z limitem!

. . . . . . . . . . . . . . . . . . . . . . . . . . . . . . . . . . . . . . . . . . . . . . . . . . . . . . . . . . . . . . . . . . . . . . . . . . . . . . . . . . . . . . . . . . . . . . . . . .

#### Tak więc zawsze istnieje wola "utrzymania" rozmiaru ściany na miejscu!

Trochę jak front armii, który po tym jak jeden z żołnierzy zostanie zabity kulą, automatycznie zostałby zastąpiony przez jego żołnierza, aby front zbudować od nowa identycznie! i w ten sposób wzmocnić strukturę tego drapieżnego zakonu w najlepszej OFERCIE!

Spójrzmy na kontynuację, zawsze bardziej szaloną, z następującym zrzutem ekranu: 12 min 31:

# **KROK 7: Od danych finansowych do finansów**

# **behawioralnych!**

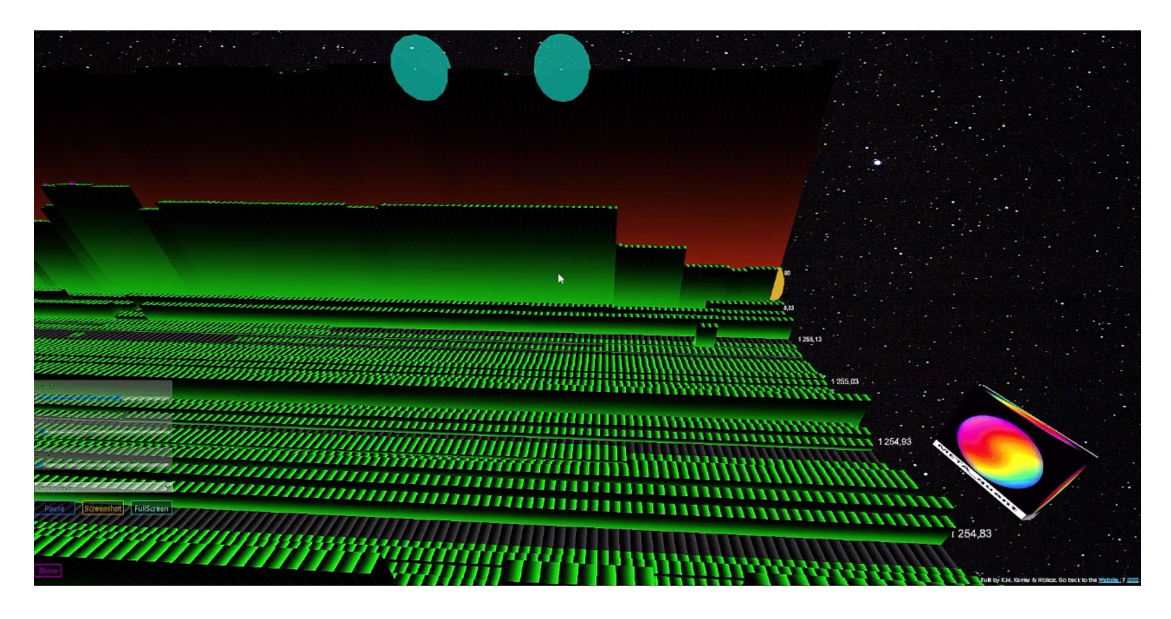

**10 sekund później,**i po przesunięciu kamery META\_quant dzięki funkcjom AR/VR; możemy bardzo wiernie ocenić, w którym momencie struktura portfela zleceń ewoluuje!

I to na korzyść dużych drapieżnych zamówień ułożonych przy najlepszej ofercie książki!

Rzeczywiście tutaj od razu zauważamy, że:

- - - - > nadchodzi nowy strajk rynkowy, z dużym zleceniem rynkowym (niebieska kula), które uderza w ścianę (czerwona)!

# To duży rozmiar!**Tak duży jak poprzedni strajk**...

- - - > jednak ściana się trzyma i znów jest idealnie przeładowana!

To wygląda jak**akumulacja humanoidalnej góry lodowej**; prawdopodobnie wykonane przez człowieka i/lub wspomagane algorytmem.

- - - > Widzimy nawet, że ściana reprezentowana przez zlecenie z limitem drapieżnika w najlepszej OFERCIE jest znacznie zwiększona!

Widzimy, że jego rozmiar puchnie! Krok po kroku....

- - - > i to pomimo tego, że średnie zlecenie z limitem złożone przy najlepszej BID maleje i topnieje jak śnieg na słońcu !!!!

### **Czy widzisz pułapkę zamykającą się tutaj na kupujących?**

Z jednej strony**gromadzimy w ofercie,**

### I**doładujemy w ofercie!**

a z drugiej strony**zabieramy na BID....**

Oznacza to, że w jednym kierunku zostajesz uderzony w głowę, aw drugim ziemia wyślizguje ci się spod nóg….

# Koktajl manipulacji podany!

Reszta scenariusza powinna być niedźwiedzia! wraz ze spadkiem akcji cenowej! Jeśli przynajmniej sytuacja opisana powyżej będzie się powtarzać!

Zobaczmy, co będzie dalej!

# **ETAP 8 : od wejścia na Himalaje do śmierci na szczycie...**

Tutaj zobaczysz być może zrzut ekranu, który mówi najwięcej i który mówi dużo!

Mógłbym to nazwać, jako obraz artystyczny, tytułem w stylu: "Kupuj zamówienia na rynku nieubłaganym, albo… Górale śmierci!" lol

Tylko spójrz:

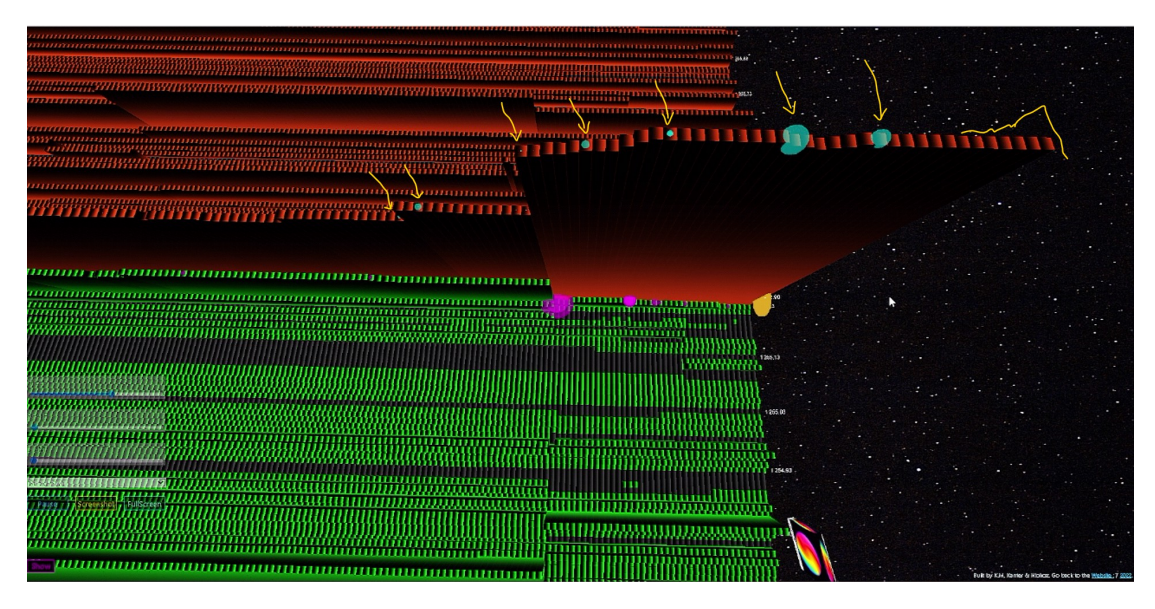

A więc jest.... co tu mówić...!

**Cena jeszcze nie drgnęła!**(1255,24 \$); ale z drugiej strony, jeśli chodzi o strukturę książeczki, stała się po prostu… DEMENTALNA!

Jesteśmy tutaj, jak widać, na**prawdziwa demonstracja siły**na poziomie księgi zamówień OFERTA!

### Przyjrzyjmy się bliżej:

1) przede wszystkim widzimy, że długie zlecenia rynkowe zaczynają uderzać coraz bardziej w to duże drapieżne zlecenie z limitem umieszczone w najlepszej OFERCIE książki!

2) z definicji powinno to osłabić drapieżne zlecenie z limitem przy najlepszej OFERCIE! ale nie!

3) ponieważ jest ładowany za każdym razem! nie tylko jest przeładowywany na poprzedni poziom wielkości (przed strajkiem na rynku); ale co więcej, jest przeładowywany więcej, aby powiększyć rozmiar czerwonej ściany w najlepszej OFERCIE!

4) wygląda jak góra, która jest rysowana i która staje się coraz wyższa, a więc coraz bardziej imponująca! więc coraz trudniej się wspinać!

5) i kupujący wolumeny (zlecenie rynkowe kupna w niebieskiej kuli), którzy trafią na to drapieżne zlecenie z limitem przy najlepszej OFERCIE, byliby jak dla nich jakimiś alpinistami, wspinającymi się na tę górę Himalajów... (jeśli chcemy pchnij analogię)

Krótko mówiąc, wiesz równie dobrze jak ja, co się dzieje z takimi nieprzygotowanymi wspinaczami, którzy chcą wspiąć się na najwyższy szczyt świata! Zwykle kończy się to dla nich źle!

I to właśnie stanie się z tymi kupującymi, którzy prawdopodobnie zajmą pozycję na tym wielkim murze w najlepszej OFERCIE na 1255,24!

Struktura BID księgi , co do tego, jest zredukowany jako skóra nędzy…! Niewiele zostało! A nierównowaga w portfelu zamówień jest teraz taka, że...!

Najmniejszy przepływ zleceń rynkowych (trochę za dużych), które by tam dotarły; zacząłby rozbijać i przeskakiwać duży poziom ceny poniżej! Po prostu być obsłużonym! W tym środowisku po stronie BID, w końcu coraz mniej płynu!

Ten spadek cen zobaczymy na następnym zrzucie ekranu 9:

# **ETAP 9: Alpiniści złapani w lawinę. . . !**

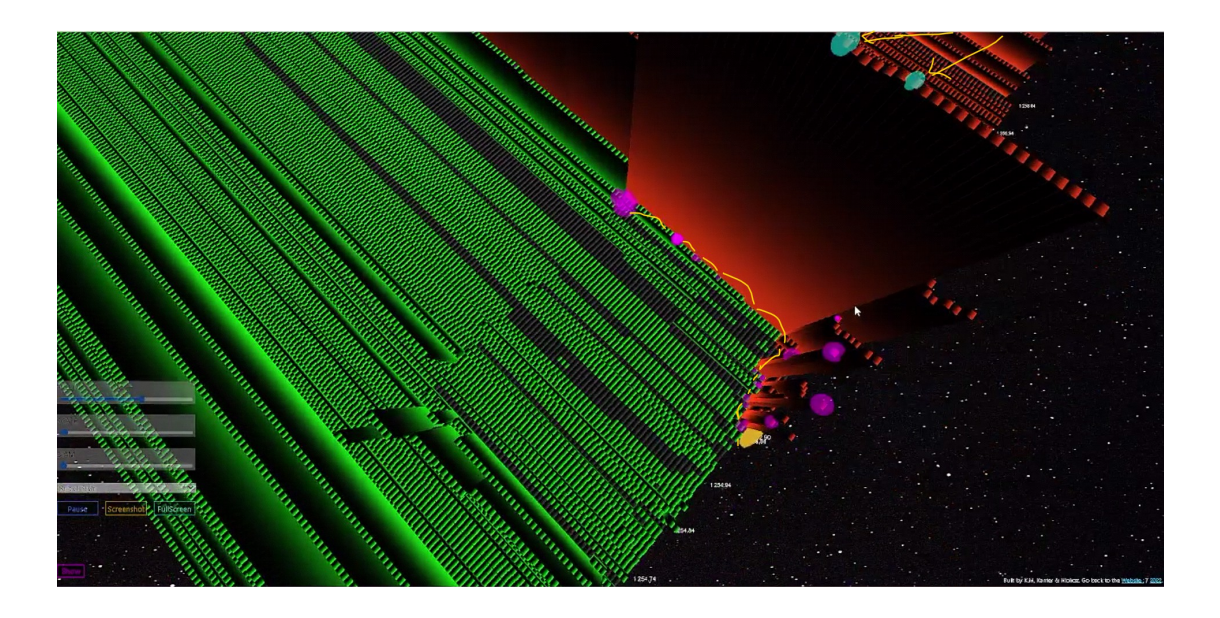

**Więc tutaj masz wszystkie składniki**, które są zbierane, aby zrobić ładny slajd w akcji cenowej!

Widzimy to tutaj z przepływem zleceń sprzedaży uderzających w strukturę strony BID arkusza zleceń z tymi fioletowymi kulami gromadzącymi się coraz niżej.

**Zjeżdżalnia się zaczyna!**(1254,90 wydrukowano tutaj! ), czyli spadek ceny o około 35 ticków (w 13 minucie 39 filmu).

Widzimy ostatnich "wspinaczy" (zlecenia na rynku kupna) uwięzionych na szczycie "góry" (najlepsza oferta drapieżników)… podczas gdy cena obraca się przeciwko nim!

**To po prostu magia**. Zejście jest trudne dla tych ludzi; zwłaszcza dla tych, którzy są w danej chwili. Rozumieją, że zamyka się na nich pułapka.

Kontynuacja jest jeszcze wspanialsza ze zrzutem ekranu 10:

# **ETAP 10 : Powrót doliną .... 50 tyka w dół!**

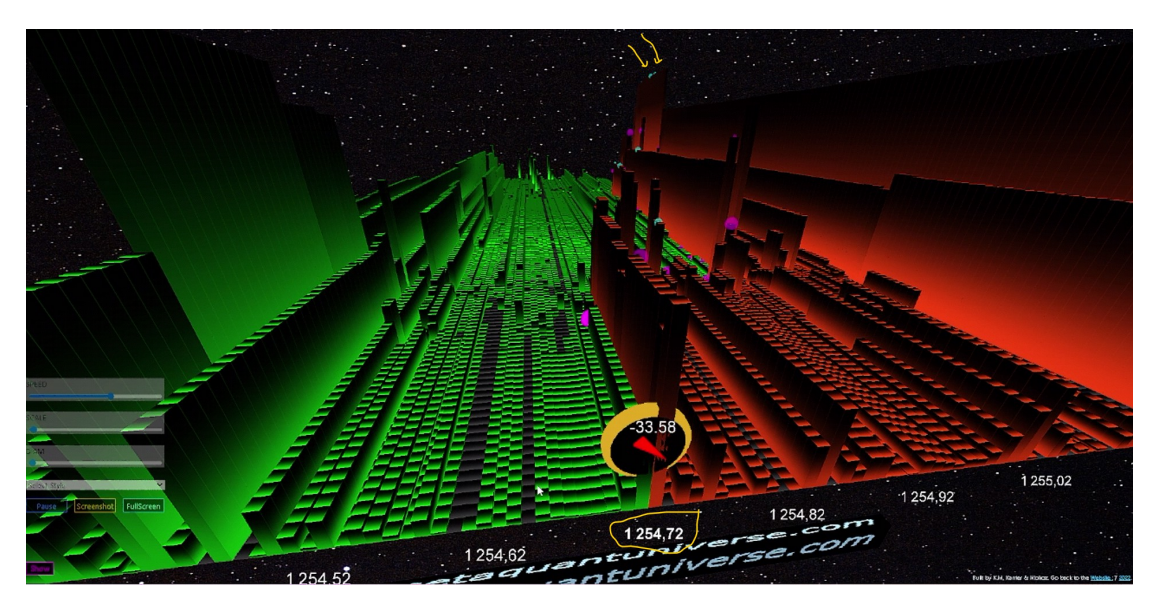

Akcja cenowa nadal pcha w dół , a dojeżdżamy do ceny 1254,72 \$!

To w końcu około pięćdziesiąt ticków poniżej ceny początkowej, w przypadku której kilka minut wcześniej zostało złożone słynne zlecenie z dużym drapieżnym limitem w najlepszej OFERCIE!

Nadal możemy zobaczyć na zrzucie ekranu, w oddali, ostatnich "wspinaczy" uwięzionych jak początkujący, na tej ogromnej czerwonej ścianie, która była drapieżnym zleceniem z limitem najlepszej OFERTY na 1255,24 \$!

w tym momencie... a**kilka minut później i 50 ticków poniżej**! Ci ludzie rozumieją, że zostali (przynajmniej tymczasowo) zamknięci / uwięzieni!

Oto piękno tworzenia rynku ... i jak możesz go używać i wizualizować, aby pomóc Ci w podejmowaniu decyzji!

# **WNIOSKI:**

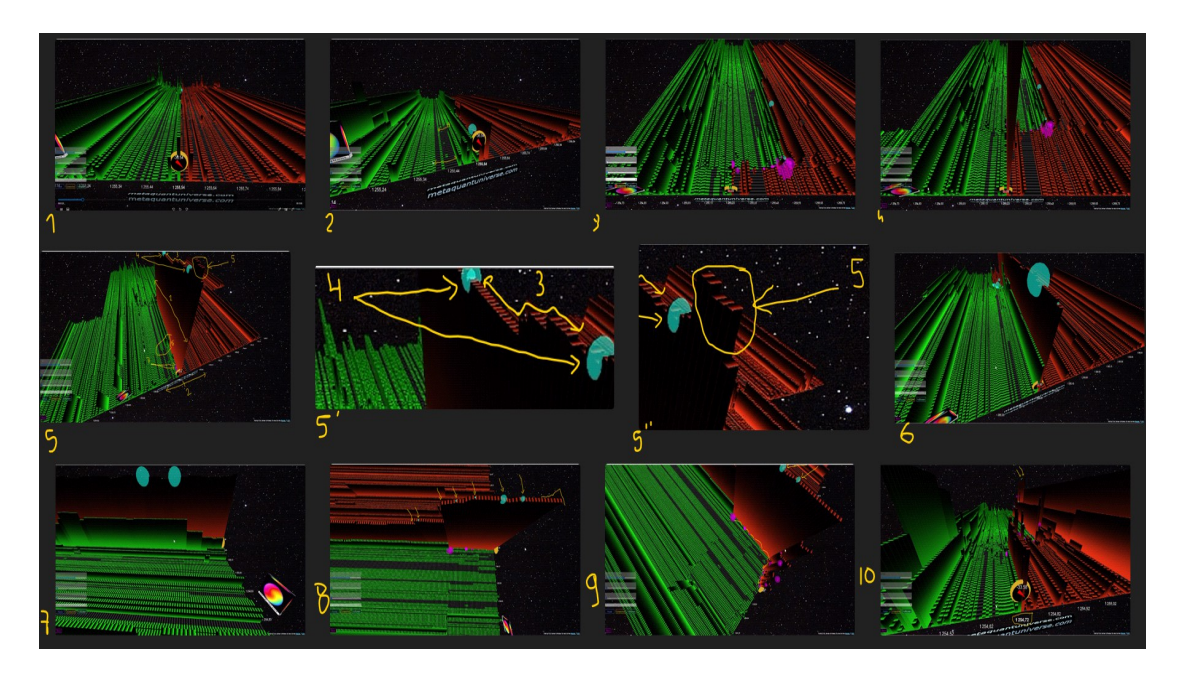

W tym studium przypadku chciałem pokazać, jak ważne jest, aby przeczytać s**struktura zamówienia rezerwować w czasie rzeczywistym**i**przepływ zleceń rynkowych**szczegółowo!

Pokazałem, jak w sytuacji, gdy struktura portfela zamówień była szczególnie niezrównoważona, robiliśmy to mieć**uderzenie**zarówno po drugiej stronie arkusza zleceń, jak i przede wszystkim na rynkowym przepływie zleceń, a więc oczywiście na akcji cenowej.

**Notatka :** Aby zobaczyć całe wideo, o którym mowa, (2022-12-12 11-59-30 WSPARCIE WIDEO dla PDF.mkv)

nie wahaj się odwiedzić strony, jest ona dostępna i hostowana za darmo na naszych serwerach!

Już teraz możecie go znaleźć i obejrzeć w streamingu pod tym adresem:

https://metaquantuniverse.com/videos/replay/

Można go również pobrać pod tym adresem:

https://metaquantuniverse.com/videos/replay/2022-12-12%2011-59-30%20VIDEO %20SUPPORT%20for%20PDF.mkv

lub migając następujący kod QR:

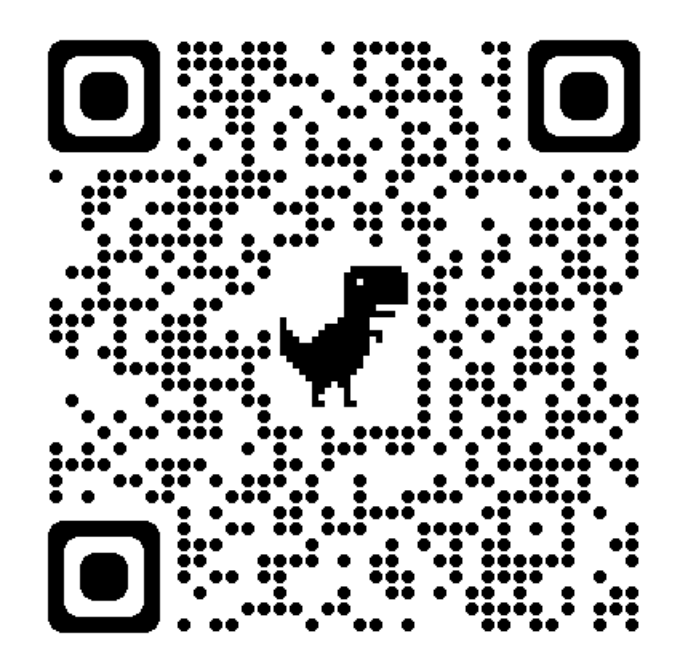

W przypadku jakichkolwiek pytań, komentarzy, sugestii, krytyki lub konkretnych próśb nie wahaj się mnie zapytać i skontaktować się ze mną bezpośrednio w moich sieciach! Z przyjemnością odpowiem tak szybko, jak to możliwe!

. . . . . . . . . . . . . . . . . . . . . . . . . . . . . . . . . . . . . . . . . . . . . . . . . . . . . . . . . . . . . . . . . . . . . . . . . . . . . . . . . . . . . . . . . . . . . . . . . .

# **Kontakt :**

STRONA INTERNETOWA: https://metaquantuniverse.com TV TWITCH: https:/[/www.twitch.tv/quantprint](https://www.twitch.tv/quantprint) YOUTUBE : <https://www.youtube.com/channel/UCkwbm2Jw6q1qbb28azfO3hA> FACEBOOK : [https://www.facebook.com/profile.php?id=100010372865291 TWITT](https://www.facebook.com/profile.php?id=100010372865291)ER : https://twi[tter.com/NicoooooooFX](https://twitter.com/NicoooooooFX) INSTAGRAM: <https://www.instagram.com/niokoz/?hl=fr> TELEGRAM: <https://t.me/QuantMapChannel> OPENSEA: <https://opensea.io/collection/metaquant>